# Esquema de financiación Lump Sum en Horizonte Europa

Jornada informativa sobre Infraestructuras de Investigación en Horizonte Europa 19 de diciembre de 2022

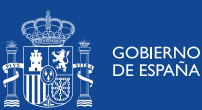

MINISTERIO<br>DE CIENCIA<br>E INNOVACIÓN

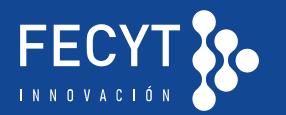

oficina<br>europea

## **Esquema de financiación Lump Sum en HE**

- Características y tipología
- La propuesta y el presupuesto detallado
- La evaluación de la propuesta
- La implementación
- Conclusiones
- Guías y Documentos de referencia
- *Cómo completar el presupuesto detallado (paso a paso)*

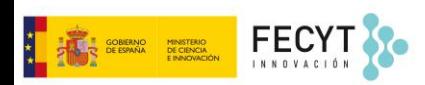

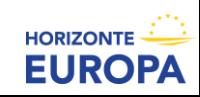

# **El modelo LUMP SUM: Características y tipología**

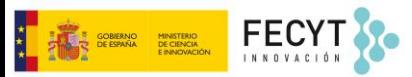

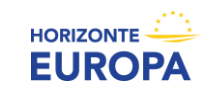

## **El modelo LUMP SUM: ¿Qué es?**

### **¿Qué es?**

• Financiación en base a **cantidades a tanto alzado por Work Packages (WP) fijadas al inicio del proyecto** en lugar de un reembolso en base a costes incurridos.

> **PAGO EN BASE A LA REALIZACIÓN DE TAREAS (no resultados ni costes)**

### **Cambio de enfoque en gestión de proyectos**

- **Elimina todas las obligaciones de reporting financiero** (durante y al finalizar proyectos)
- Cambio de enfoque de la gestión financiera y control de costes hacia el **contenido científico-técnico de los proyectos**.
- Se centra en la **realizacion de las actividades comprometidas**

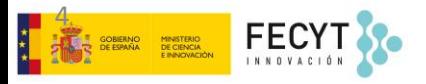

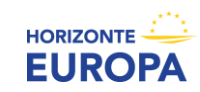

## **El modelo LUMP SUM: ¿Por qué?**

#### **Potencial de simplificación**

- A pesar de toda la simplificación, la financiación basada en reembolso de costes es compleja y lleva a error.
- LUMP SUM tiene potencial de
	- **simplifiación para participantes (i.e. aplicar prácticas habituales de la entidad)** y,
	- **reducción de la tasa de error del programa HE para la CE**
- LUMP SUM elimina toda obligación de informes financieros y auditorias financieras expost **i.e. reducción de la carga administrativa**
- LUMP SUM **facilita la participación**, especialmente a organizaciones pequeñas o "*newcomers*"

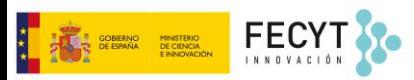

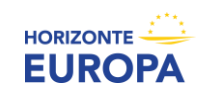

### **El modelo LUMP SUM: dos opciones**

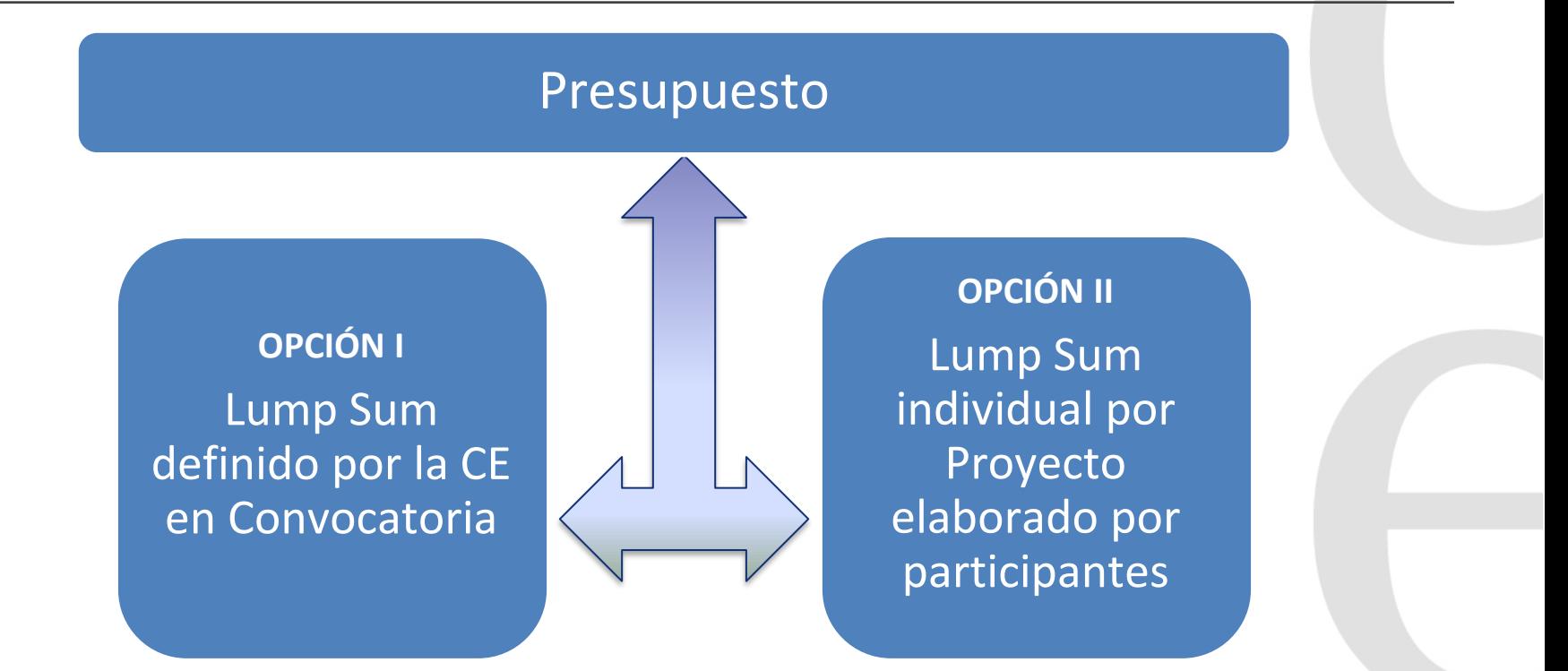

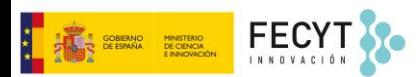

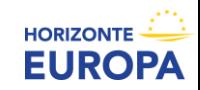

## **El modelo LUMP SUM: dos opciones**

The type of lump sum is specified in the text of the topic to which you are applying.

#### **Opción I (LS fijado en convocatoria)**

- La **CE estima qué cantidad es apropiada** para proyecto concreto
- La propuesta **cuantifica actividades y los recursos utilizados**, por beneficiario y WP
- El presupuesto total solicitado es "fijo" (**coincidir con el LS previsto** por la CE)

#### **Opción II (LS definido por el consorcio)**

- Similar a modelo financiación basado en costes reales
- La propuesta **cuantifica actividades y recursos necesarios**, por beneficiario y WP
- El presupuesto total solicitado es "libre" (**justificado por las actividades** a desarrollar)

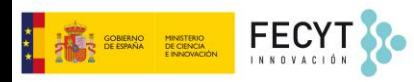

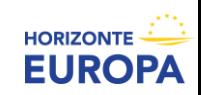

# **El modelo LUMP SUM: la propuesta y el presupuesto detallado**

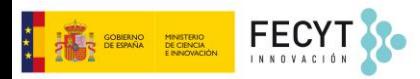

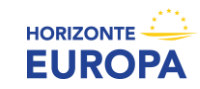

#### **Formularios y plantillas estándar** de Horizonte Europa

- Formularios administrativos online (Parte A de la propuesta), levemente modificados.
- Anexo Técnico (Parte B de la propuesta): plantilla estándar. **ijlmportante!!** Descripción precisa de las actividades dentro de cada WP → *facilita la implementación y justificación técnica (evidencias de haberlas completado)*
- **\* Anexo Presupuesto LS Detallado** (*Detailed Budget table* Excel workbook). Estimación detallada de los costes y distribución del LS por WP y beneficiario. → *si el proyecto es concedido, la información se incorpora al Anexo 2*

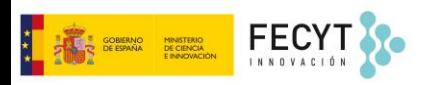

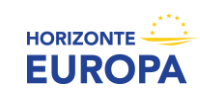

### ➢ Definición de *work package* **(WP)**:

"Work package means a major sub-division of the work plan of your project"

- Una sola actividad NO es un work package
- Una sola tarea NO es un work package
- Un % de progreso/realización NO es un work package
- Un lapso de tiempo NO es un work package

➢ Definición WP igual que en proyectos basado en reembolso de costes

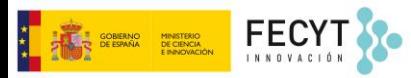

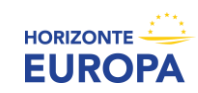

#### **¿Cómo diseñar el plan de trabajo?**

➢ **Regla general:** diseñar el plan de trabajo y definir los work packages de manera similar a un proyecto basado en costes reales (actual costs)

As many as needed but no more than what is manageable

- ➢ **WP Transversales** (i.e. Gestión, Comunicación, Difusión, Explotación): se pueden dividir entre los diferentes periodos
- $\triangleright$  Dedicar tiempo y esfuerzo para asegurar que el plan de trabajo tiene sentido y la **distribución de WP permite mantener un cashflow adecuado**.

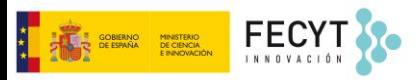

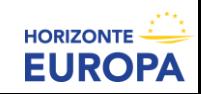

#### **¿Cómo diseñar el plan de trabajo?**

- $\triangleright$  descripción precisa de las actividades dentro de cada WP
- ➢ **definir QUIÉN HACE QUÉ** <sup>→</sup> responsabilidad de cada socio en cada WP
- $\triangleright$  La propuesta debe detallar la **asignación de tareas a** cada:
	- Beneficiario
	- Affiliated entity
	- Associated Partner
	- Tareas subcontratadas

#### ➢ **Facilita implementación y justificación**

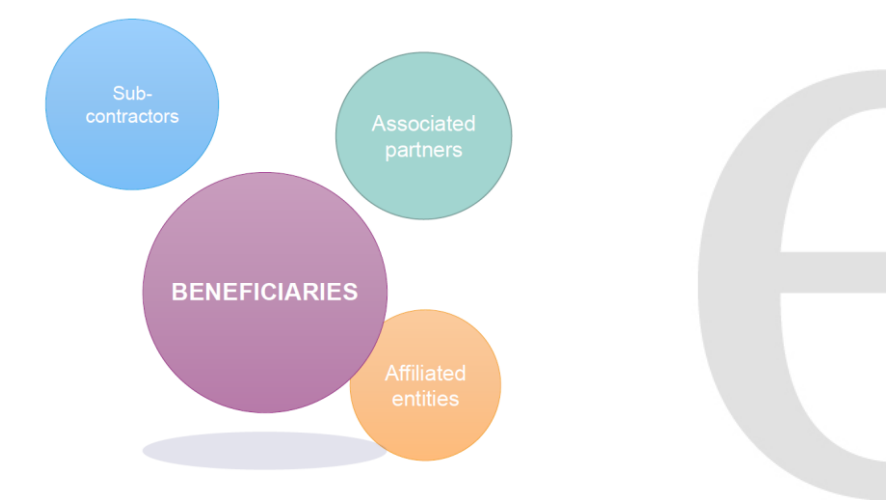

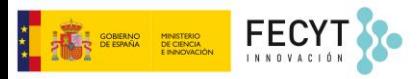

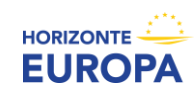

#### **¿Cómo presentar el presupuesto?**

- ➢ Las propuestas deben proporcionar un **Cuadro Presupuestario LS Detallado:** 
	- ➢ **detalle de recursos necesarios** (justificado por las actividades propuestas)
	- ➢ **estimación razonable de costes** en los que se va a incurrir (aproximación a los costes reales, pero no tienen que ser precisos y exactos)
- $\triangleright$  Necesario en ambas opciones
	- *Opción I* <sup>→</sup> *describir recursos movilizados (cantidad LS total fijada por la CE)*
	- *Opción II* <sup>→</sup> *describir recursos necesarios y justificar la cantidad LS total solicitada*

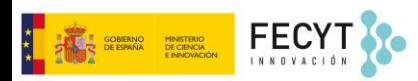

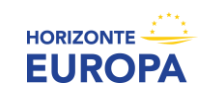

#### **Cuadro presupuestario detallado** *(Detailed Budget Table)*

➢ El consorcio debe rellenar un **Cuadro Presupuestario LS Detallado ("***detailed budget table***")** en un [documento Excel y](https://ec.europa.eu/info/funding-tenders/opportunities/docs/2021-2027/common/temp-form/af/detailed-budget-table_he-ls-euratom_en.xlsm) subirlo como **anexo a la Parte B** de la propuesta

Descargar el doc. Excel de la convocatoria correspondiente en el F&T Portal

#### $\triangleright$  Incluve estimaciones

- Costes y recursos **desagregados por categoría de costes.** Más detalle que en las propuestas estándar (e.g. costes de personal detallados por categorías profesionales)
- Costes y recursos **desagregados por Beneficiario/AE**
- Costes y recursos **desagregados por Work Package**
- ➢ Horizon [Dashboard](https://webgate.ec.europa.eu/dashboard/sense/app/8137d1f5-1742-48cb-91be-9ddef367eab1/sheet/4304a311-3099-4fe1-97ed-41f6f2782651/state/analysis) for lump sum evaluations: costes medios para cada país y tipo de organización

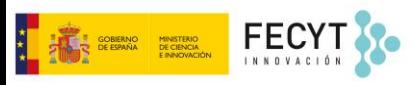

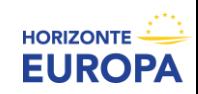

### **Cuadro presupuestario detallado** *(Detailed Budget Table)*

#### **Estimaciones de costes:**

- $\triangleright$  En línea con las practicas habituales de los beneficiarios
- $\triangleright$  Razonables (no excesivos)
- $\triangleright$  En línea con las actividades propuestas
- $\triangleright$  Alineados con las reglas de elegibilidad básicas de HE

#### **Categorías de costes a incluir por beneficiario y WP:**

- $\triangleright$  Costes de personal
- ➢ Subcontrataciones
- ➢ *Purchase costs (Travel / Equipments / other goods, work and services)*
- ➢ Otras categorías de costes (FSTP, Access to research infrastructures, PCP/PPI, etc.)

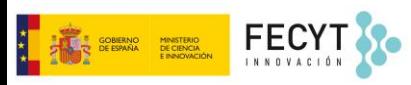

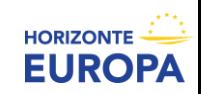

#### **Cuadro presupuestario detallado** *(Detailed Budget Table)*

- ➢ El doc. Excel genera automáticamente una **tabla resumen ("***lump sum breakdown***")** que recoge la distribución del presupuesto por participante y por WP
- ➢ El **reparto de tareas/presupuesto de cada participante por** *WP* **establece**:
	- el % de financiación al que tiene derecho cada beneficiario/*AE*,
	- las responsabilidad individual en caso de ejecución incorrecta

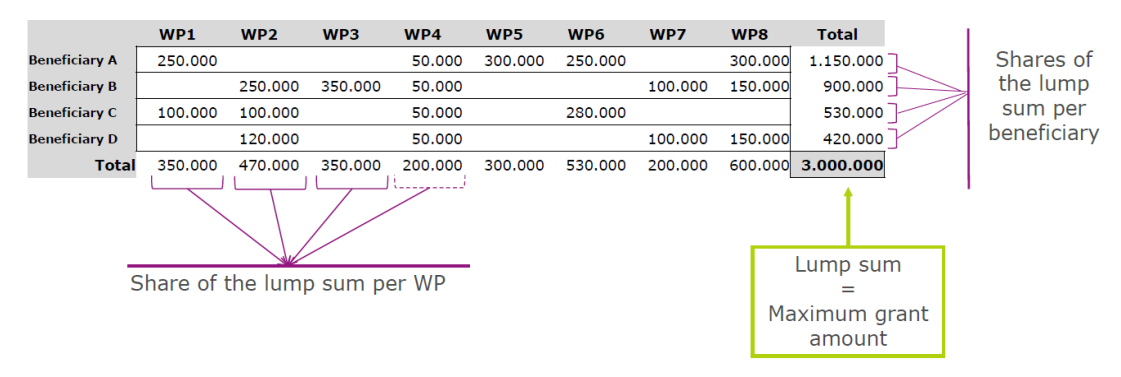

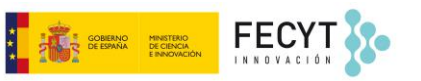

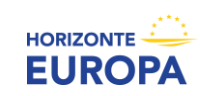

# **El modelo LUMP SUM: la evaluación de la propuesta**

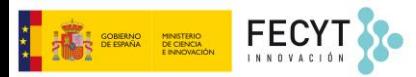

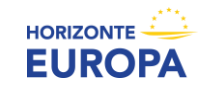

La **evaluación** de los proyectos LS sigue básicamente las **reglas generales HE**:

- ➢ Mismos **criterios de evaluación** (no es una licitación…):
	- Excelencia,
	- Impacto,
	- Calidad y eficiencia de la implementación (*\*plan de trabajo y presupuesto LS*)

- ➢ Mismos estándares y procedimientos:
	- Puntuación 0-5 en cada criterio
	- Necesario superar puntuación mínima en cada criterio (3/5) y en global (10/15)

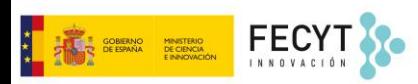

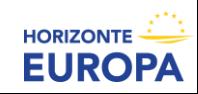

#### **EVALUAR EL PLAN DE TRABAJO Y EL PRESUPUESTO**

**El plan de trabajo debe ser adecuado**. El uso de LS no debe llevar a una subdivisión "artificial" de los WP (excepción: WP transversales)

Los expertos reciben y evalúan el **Cuadro Presupuestario Detallado** ("*detailed-budget-table*")

- ➢ **Verifican las estimaciones de costes** y comprueban que la distribución del LS es razonable y permite completar las actividades propuestas.
- ➢ Los expertos valoran en base a sus **conocimientos y experiencia profesional** y, para algunos topics, se les puede proporcionar **datos adicionales (datos históricos)**.
	- **Deficiencias significativas** en el presupuesto llevan a una **puntuación baja** (e.g. estructura presupuestaria no es apropiada o claramente sobreestimada o subestimada)
	- **Correcciones menores** del presupuesto no deben afectar a la puntuación.

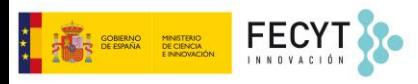

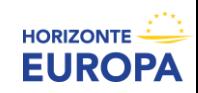

➢ **Propuestas seleccionadas y en lista de reserva** → el ESR puede **incluir recomendaciones precisas sobre cambios** en el presupuesto:

- Disminuir LS en un WP y/o beneficiario
- Redistribuir LS entre los WP y/o beneficiarios

Las recomendaciones y cambios propuestos serán lo suficientemente claros para poder ser **implementados por el consorcio durante el GAP**.

> Siguiendo las recomendaciones de los evaluadores, **el "***requested grant amount***" puede disminuir, pero nunca aumentar**

➢ **Propuestas por debajo de puntuación mínima** → el ESR **no incluye recomendaciones**  *(excepción: si la baja puntuación es por deficiencias significativas en el presupuesto, el ESR puede incluir los comentarios pertinentes – e.g. costes sobreestimados)*

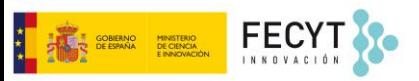

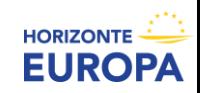

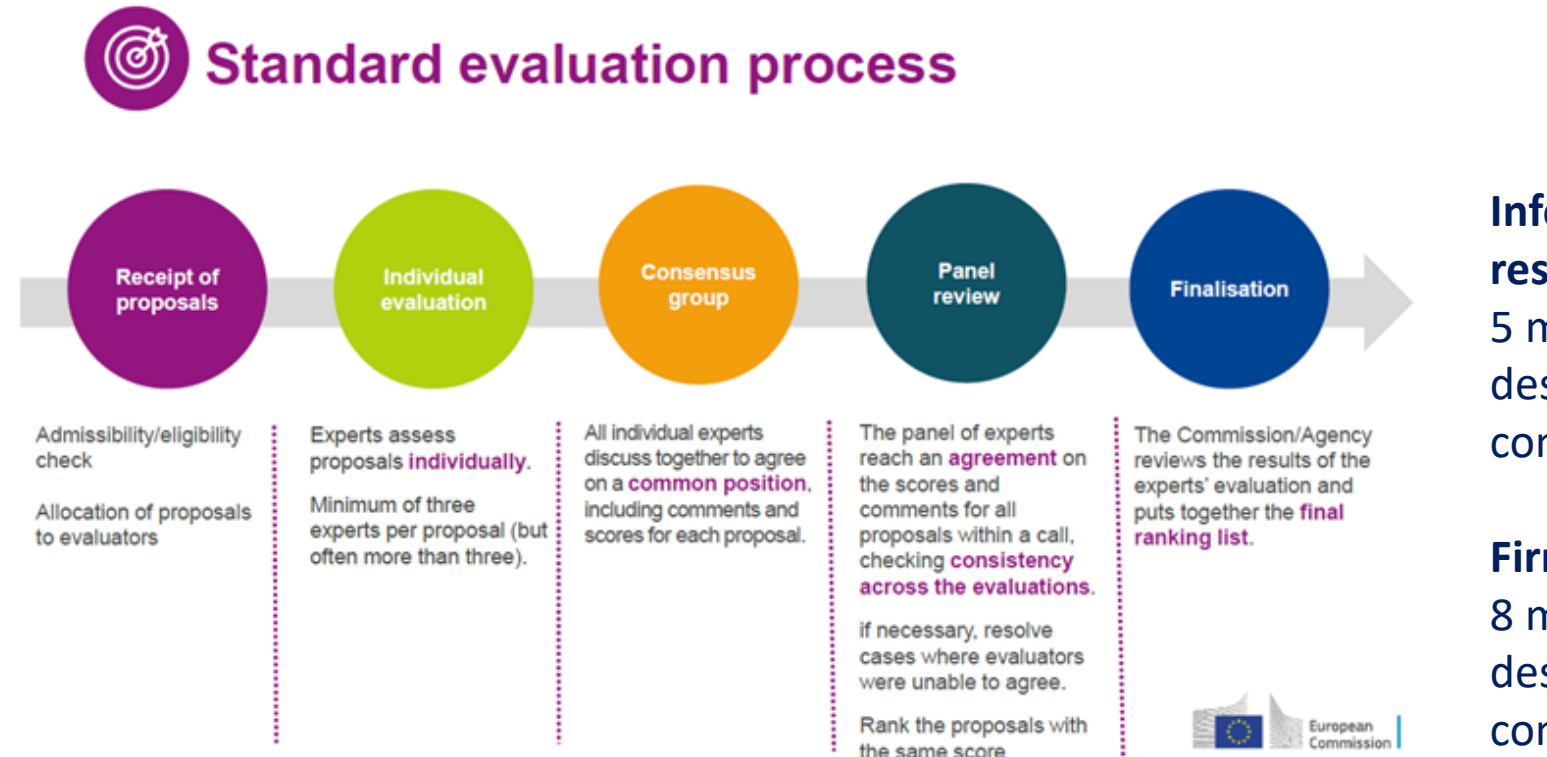

**FECY** 

MINISTERIO<br>DE CIENCIA<br>E ININICIALIÓN

**Informar de resultados:**  5 meses máximo desde cierre de convocatoria

**Firma del GA:**  8 meses máximo desde cierre de convocatoria

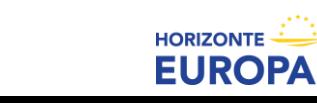

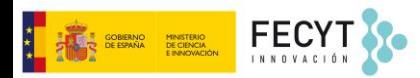

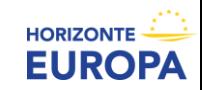

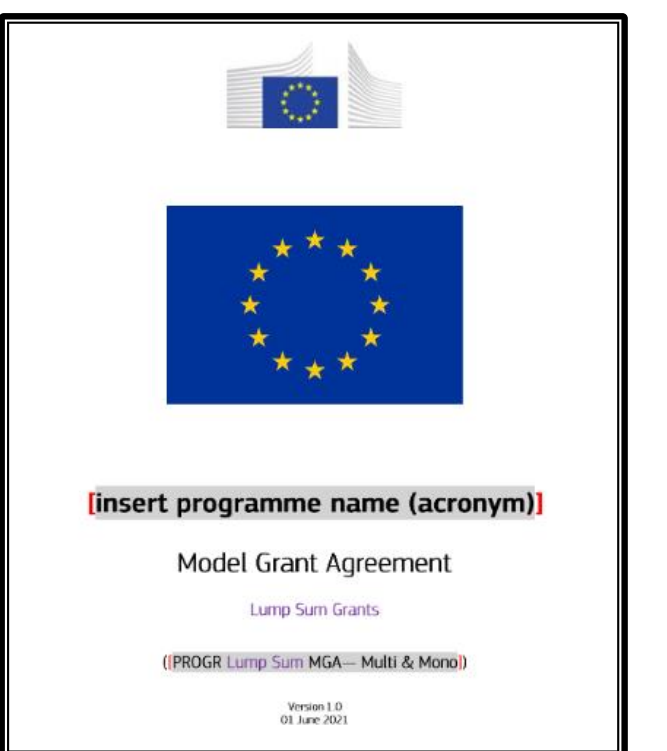

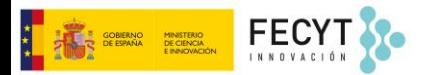

Model [Grant Agreement](https://ec.europa.eu/info/funding-tenders/opportunities/docs/2021-2027/common/agr-contr/ls-mga_en.pdf) LS

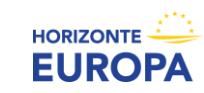

#### **CONSIDERACIONES PREVIAS**

- Fase de Preparación del Grant Agreement sigue procedimiento estándar (principio "no negociación")
- El presupuesto total LS solicitado (*maximum grant amount*) queda fijado en el GA (Anexo 2)
- Una vez firmado el GA, los **costes reales incurridos no son relevantes** (pago en base a la REALIZACIÓN DE TAREAS no a resultados ni costes)
- El cuadro presupuestario detallado ("*detailed budget table*") no es parte del GA.
- La **tabla resumen ("***lump sum breakdown***")** que recoge la distribución del presupuesto por participante y por WP **se incluye en el GA (Anexo 2)**.

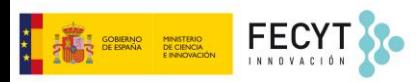

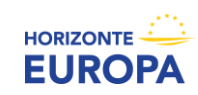

#### *Lump sum breakdown (Annex 2)*

**ESTIMATED BREAKDOWN OF THE LUMP SUM** PER WORK PACKAGE AND PER BENEFICIARY

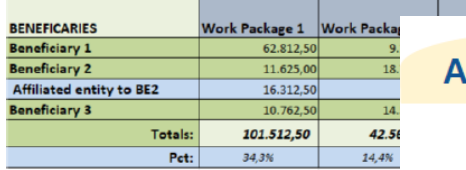

 $n$ nnex 2

Lump sum = Maximum grant amount

#### Max. liability of the beneficiary after payment of balance

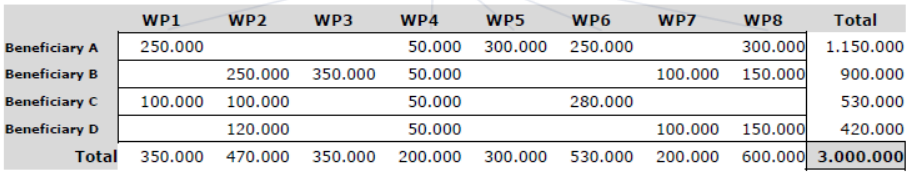

Share of the lump sum per WP

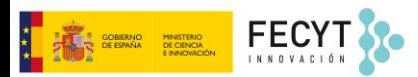

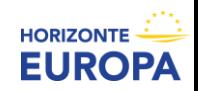

#### **Flexibilidad presupuestaria (art. 5.5 GA-LS):**

- ➢ **LS** → el consorcio puede **utilizar el presupuesto como se considere conveniente** siempre que el proyecto se ejecute según lo acordado (**uso LS "invisible" a la CE**)
- ➢ **MATIZ**: Las transferencias presupuestarias entre WP, entre Beneficiarios de un mismo WP o incluso entre WP de un mismo beneficiario **siempre requieren una enmienda si el consorcio quiere reflejarlas en el acuerdo de subvención**

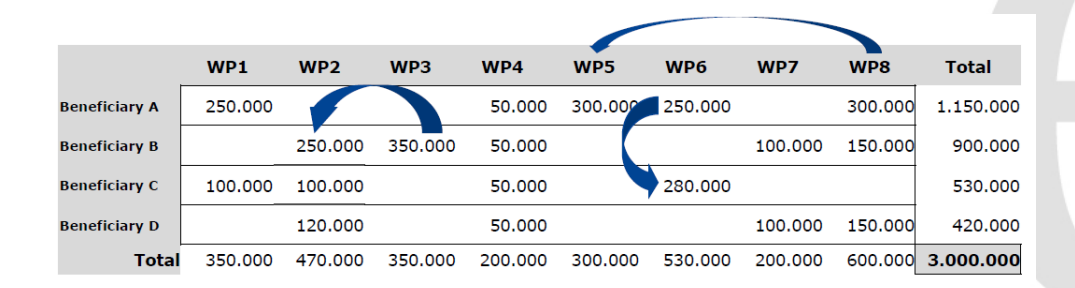

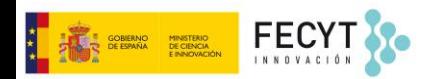

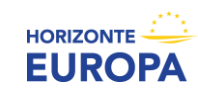

#### **Flexibilidad presupuestaria (art. 5.5 GA-LS):**

- $\triangleright$  Las enmiendas en proyectos LS siguen las reglas y procedimientos HE
- ➢ **CONDICIÓN LS**: Las transferencias entre WP están permitidas solo si:
	- Los WP no han sido completados (ni declarados en una justificación)
	- Está justificado para una adecuada implementación técnica y científica

- → *¿Podrían acordarse transferencias entre WP y/o socios sin reflejar los cambios en el GA?*
	- *¡OJO! El presupuesto de cada participante (anexo 2) determina la responsabilidad financiera individual en caso de ejecución incorrecta del proyecto*

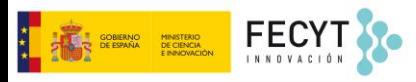

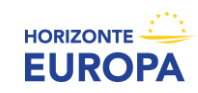

#### **Condiciones de elegibilidad (art. 6.1 y 6.2 GA-LS):**

- ➢ Los **costes reales incurridos no son relevantes**
- ➢ **Condiciones de elegibilidad**: las **contribuciones LS son elegibles si:** 
	- $\triangleright$  Están fijadas en el Anexo 2
	- ➢ Los WP están completos y el trabajo implementado adecuadamente, de conformidad con la descripción de las tareas y durante el plazo de ejecución del proyecto.
- ➢ **Regla de elegibilidad básicas de HE** (**Prohibición de doble financiación)**: las contribuciones LS no son elegibles si están vinculadas a actividades ya financiadas con otros fondos europeos.

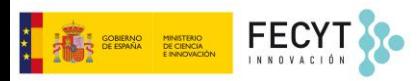

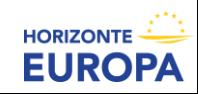

### **Calendario de pagos estándar (art. 22 GA-LS):**

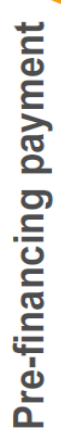

- Misma función y mismas reglas
- El coordinador distribuye la cantidad de acuerdo al CA
- ⋐ Interim payment(s) • Uno o varios • Pagos que corresponden a los **WP completados y aprobados** en

el *reporting*

*period*

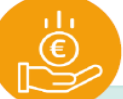

balance

the

Payment of

- Liberación de la cantidad
- retenida para
- el *Mutual*
- *Insurance*
- *Mechanism*
- Pagos parciales por **WP parcialmente completos**

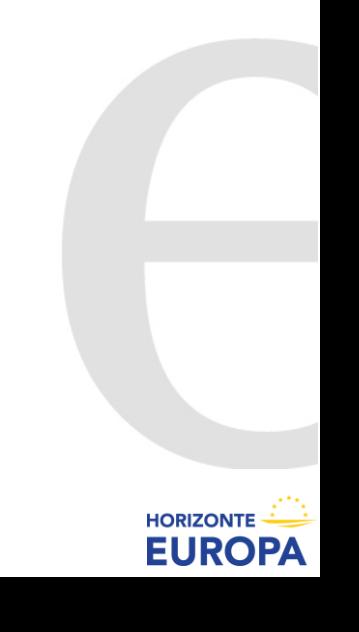

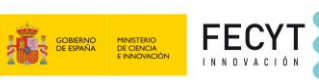

### *Reporting periods* **y Justificación (art. 21 GA-LS):**

- ➢ Calendario de *reporting periods* estándar de HE
- ➢ Justificación **enfocada la finalización de los** *WP:*
- $\triangleright$  Informe a presentar:
	- **Technical part**
		- $\rightarrow$  Descripción de las tareas implementadas /WP finalizados
		- $\rightarrow$  Incluye sección donde informar sobre desviaciones respecto al plan de trabajo
	- **Financial part** *(certificado financiero consolidado)*
	- $\rightarrow$  Se genera automáticamente al indicar qué WP están finalizados
	- $\rightarrow$  Contiene las contribuciones LS correspondientes a los WP finalizados (según Anexo 2)

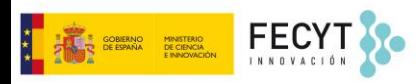

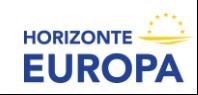

#### *Work Packages* **completos en interim report**

- ➢ **Pagos vinculados a la finalización y aprobación de los WP** (y no a resultados) *\* Importante diseñar los WP para poder identificar claramente si la acción se ha completado*
- ➢ El **PO no valora el contenido y/o resultados**, sino comprueba si el trabajo se ha realizado *\* No hay intención de monitorizar la ejecución de los proyectos LS de manera más estricta.*
- ➢ Excepcionalmente se puede **aceptar y pagar WP aunque falten algunos elementos** (e.g. se han completado todas las tareas esenciales, se han llevado a cabo tareas equivalentes, etc.)

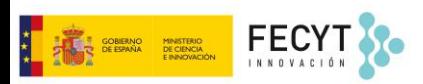

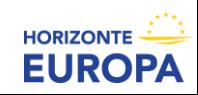

#### *Work Packages* **incompletos en interim report**

- ➢ **Antes de rechazar un WP (declarado como completo)**, se invita al consorcio a responder a las observaciones del PO y explicar por qué e WP debe ser aceptado.
- ➢ **Si se confirma el rechazo (WP incompleto)**, el pago del WP no se hace y se podrá completar la actividad en *reporting periods* posteriores
- ➢ **Si un WP no va a poder completarse** por razones técnicas/científicas, el consorcio deberá introducir una **enmienda para hacerlo viable**, incluyendo la posibilidad de ampliar la duración del proyecto.

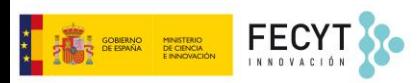

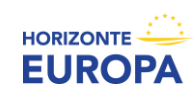

#### **Pagos intermedios de WP completados y aprobados (ejemplo):**

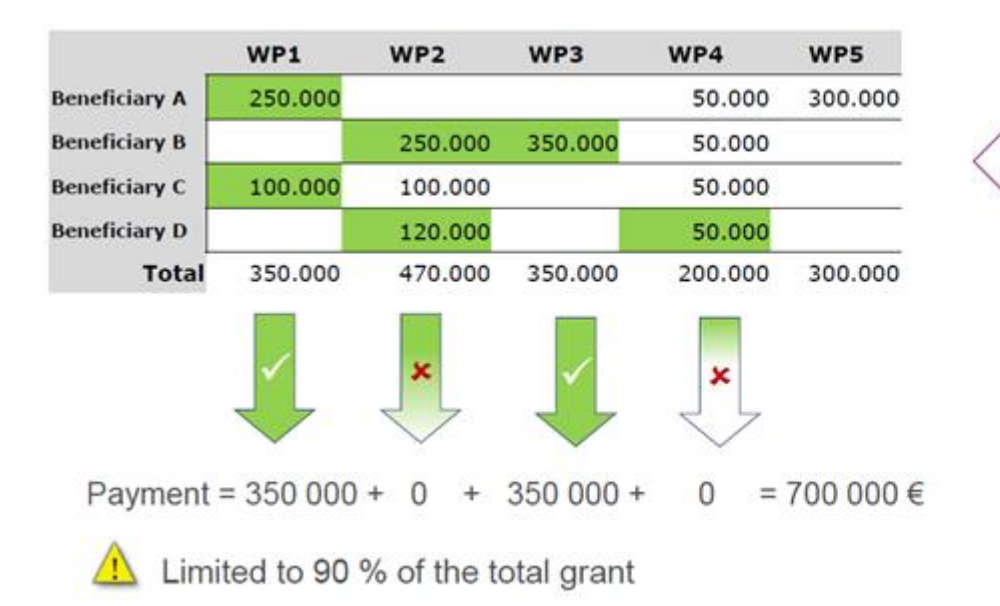

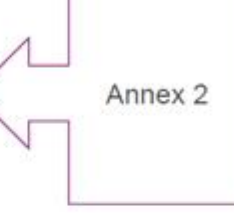

Payment does not depend on a successful outcome, but on the completion of activities

FECYT S<br>COBERNO MINISTERIO<br>COESPAÑA DECIENCIA

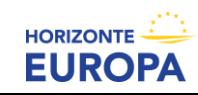

#### *Work Packages* **incompletos al final del proyecto:**

- ➢ Excepcionalmente se pueden **declarar WP completados parcialmente** (e.g. fuerza mayor o imposibilidad técnica)
- ➢ **Se pagará en base al % de realización tras un procedimiento contradictorio (tareas esenciales realizadas, tareas equivalentes realizadas, best efforts, etc.)**
- ➢ **La CE no aceptará WP parciales si**:
	- La situación podría haber sido solventada vía enmienda
	- La no implementación se ha debido a razones financieras

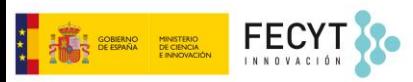

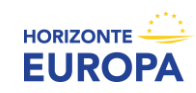

#### **Controles, revisiones, auditorías (art. 25 GA-LS):**

- $\triangleright$  Controles, revisiones, auditorías siguen las reglas estándar de HE
- ➢ Se centran en la **correcta implementación del proyecto (auditorías técnicas) y en cumplimiento de otras obligaciones del GA** (e.g. IPR, ética, visibilidad financiación EU, difusión y comunicación de resultados, etc.)

No hay controles, revisiones ni auditorías financieras

➢ En su caso, los beneficiarios deben **presentar registros adecuados y documentos justificativos** que demuestren la correcta ejecución de la acción.

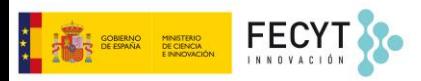

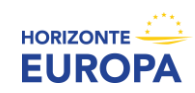

#### **Documentación de apoyo (art. 20 GA-LS):**

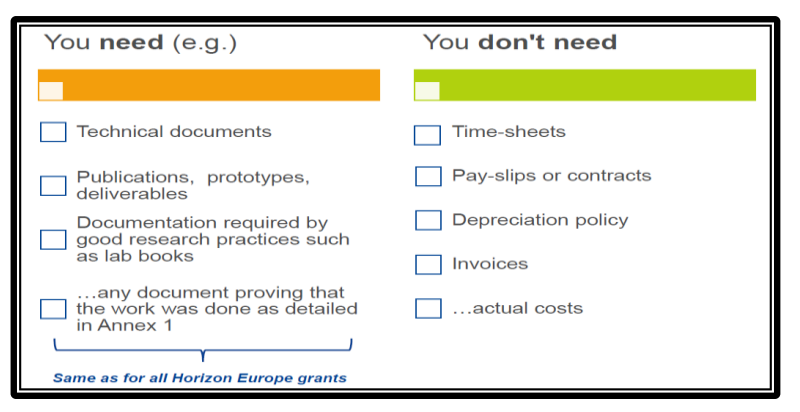

- ➢ Pueden consistir en **documentos técnicos**, **publicaciones**, **prototipos**, **entregables** y **explicaciones justificativas de la ejecución científica y técnica de la acción**
- ➢ **No se necesitan documentos acreditativos de los costes realmente incurridos** (time-sheets, nóminas, contratos, política de amortización, facturas, etc.)

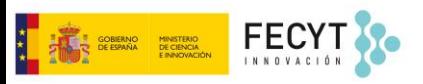

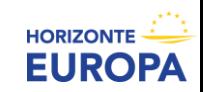

# **El modelo LUMP SUM: conclusiones**

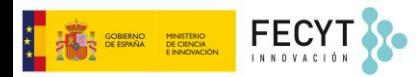

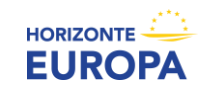

### **El modelo LUMP SUM: conclusiones**

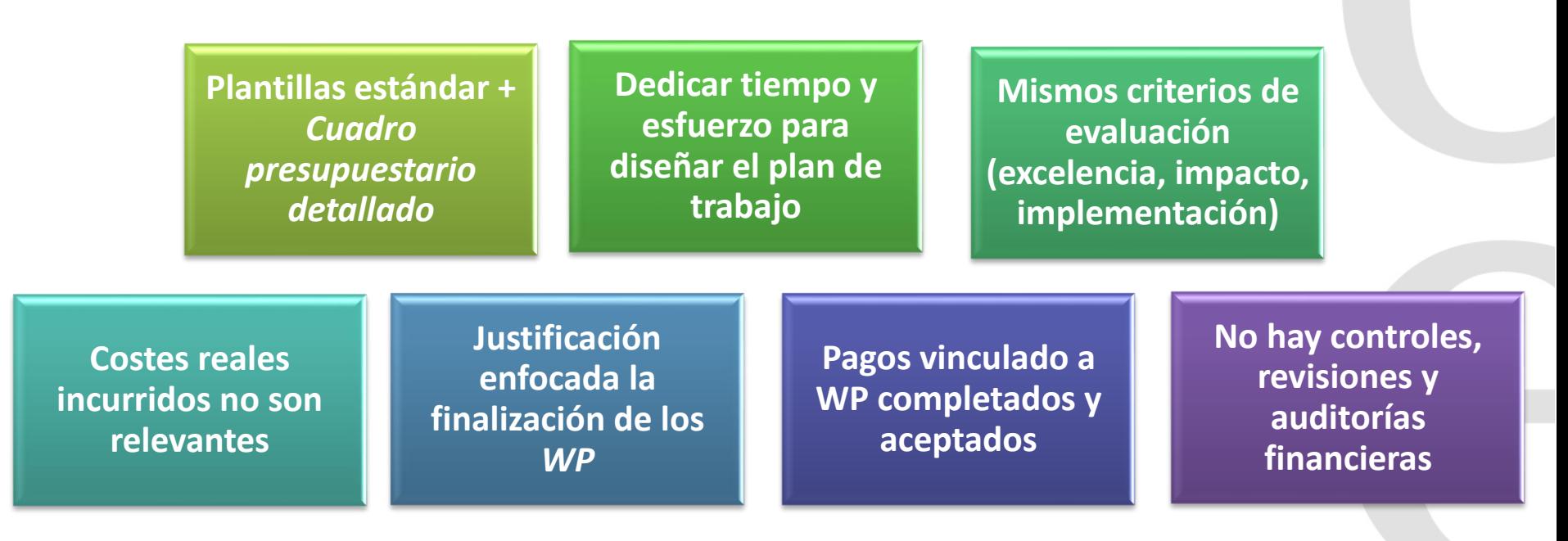

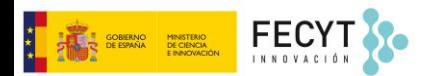

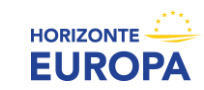

# **El modelo LUMP SUM: Guías y Doc. referencia**

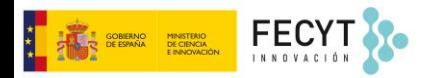

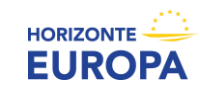

## **El modelo LUMP SUM: Guías y Doc. referencia**

- [Model Grant Agreement Lump Sum](https://ec.europa.eu/info/funding-tenders/opportunities/docs/2021-2027/common/agr-contr/ls-mga_en.pdf)
- [Annotated Model Grant Agreement \(pre-draft\)](https://ec.europa.eu/info/funding-tenders/opportunities/docs/2021-2027/common/guidance/aga_en.pdf)
- [Anexo propuestas](https://ec.europa.eu/info/funding-tenders/opportunities/docs/2021-2027/common/temp-form/af/detailed-budget-table_he-ls-euratom_en.xlsm) LS "*Cuadro presupuestario detallado*"
- [Horizon Dashboard](https://webgate.ec.europa.eu/dashboard/sense/app/8137d1f5-1742-48cb-91be-9ddef367eab1/sheet/4304a311-3099-4fe1-97ed-41f6f2782651/state/analysis) for lump sum evaluations
- Lump Sum funding in [Horizon](https://ec.europa.eu/info/funding-tenders/opportunities/portal/screen/programmes/horizon/lump-sum/guidance) Europe
- Guía rápida "*Lump sum grants [in Horizon Europe](https://data.europa.eu/doi/10.2777/913039)*"
- [Guía detallada para solicitantes y beneficiarios "](https://ec.europa.eu/info/funding-tenders/opportunities/docs/2021-2027/common/guidance/how-to-manage-your-lump-sum-grants_en.pdf)*How to manage your LS grants*"
- [Frequently asked questions \(FAQs\)](https://ec.europa.eu/info/funding-tenders/opportunities/portal/screen/support/faq;type=0,1;categories=;tenders=;programme=null;keyword=lump%20sum-FAQs;freeTextSearchKeyword=;matchWholeText=true;period=null;status=0;sortQuery=relevance;faqListKey=faqSearchTablePageState)
- Eventos y webinarios CE "Lump Sum funding [in Horizon Europe"](https://ec.europa.eu/info/funding-tenders/opportunities/portal/screen/programmes/horizon/lump-sum/events)

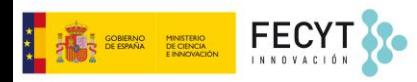

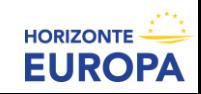

## **El modelo LUMP SUM: Guías y Doc. referencia**

#### **<https://ec.europa.eu/info/funding-tenders/opportunities/portal/screen/programmes/horizon/lump-sum>**

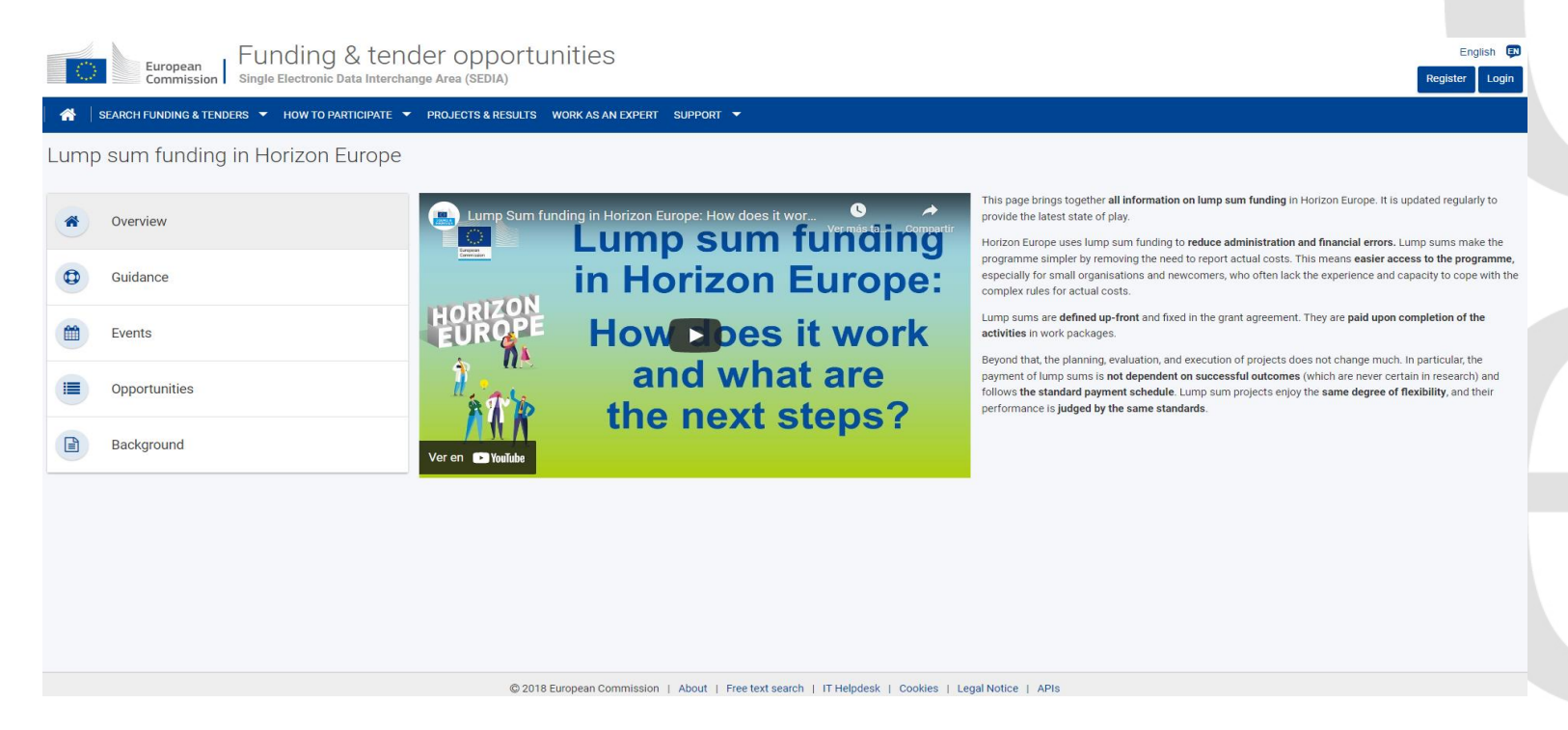

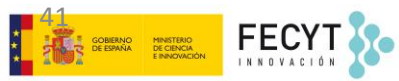

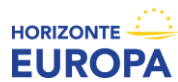

# **CÓMO COMPLETAR EL PRESUPUESTO DETALLADO (paso a paso)**

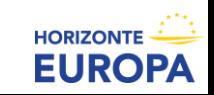

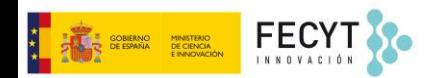

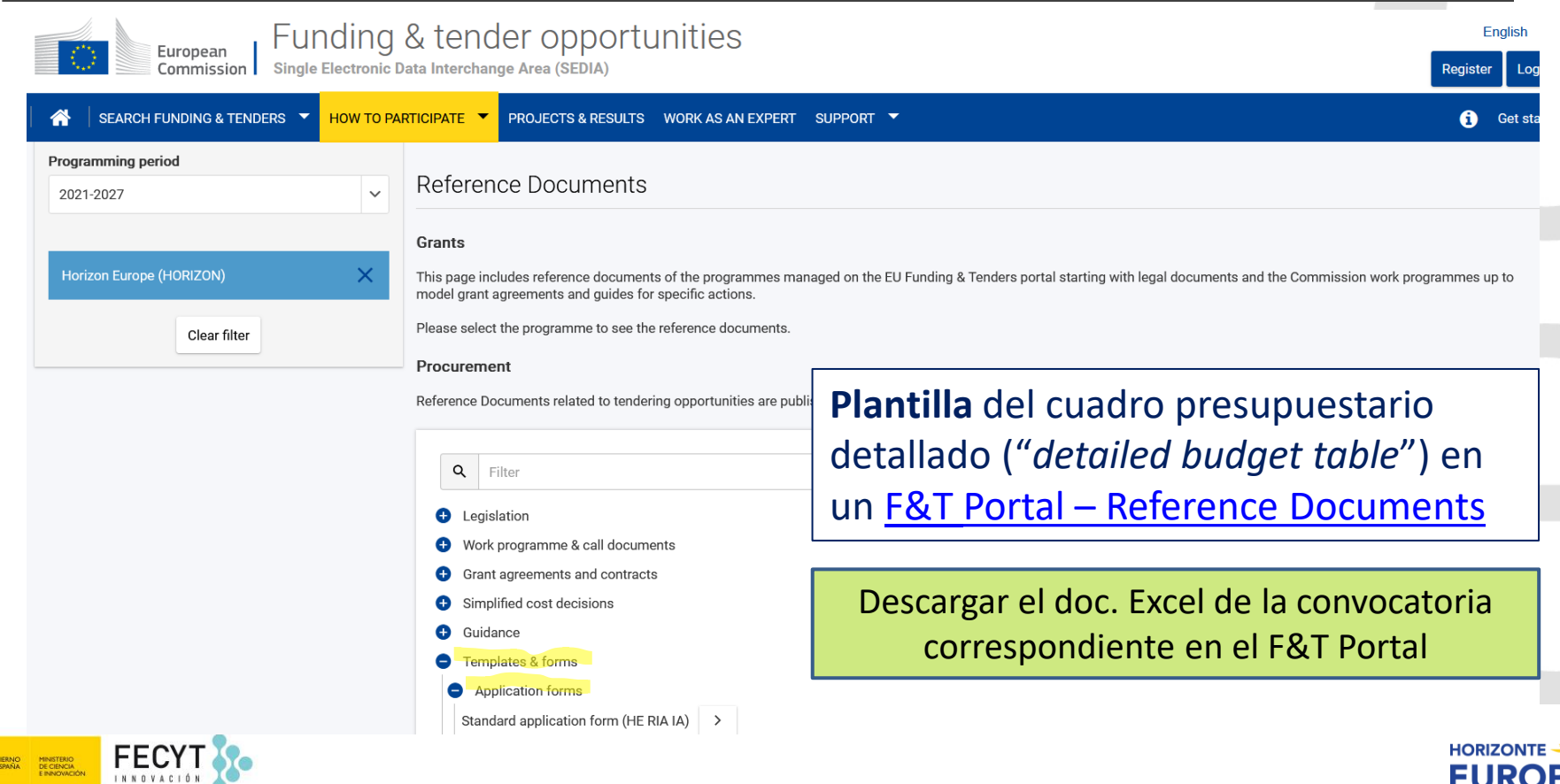

**EURO** 

ΙРΑ

43

MINISTERIO<br>DE CIENCIA<br>E ININOVACIÓN

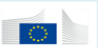

MINISTERIO<br>DE CIENCIA<br>E ININICIALIÓN

DIRECTORATE GENERAL FOR RESEARCH & INNOVATION

#### Annex: detailed estimation of costs for Lump Sum funding

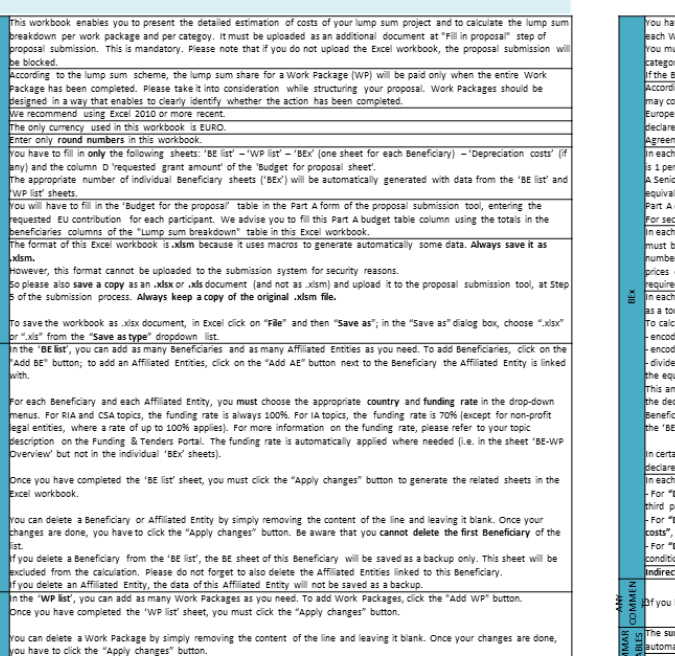

If you delete a Work Package, the data for this Work Package in the 'BEx' sheet will not be saved

ave to complete a 'BEx' sheet per Beneficiary. This sheet includes separate sections for the various costs categories for NP of the project.

ust encode only the number of units and the cost ner unit for each cost category (vellow cells). The total cost ner cost ory will be automatically calculated.

.<br>Beneficiary does not contribute to a specific WP or cost category, then leave it blank.

ling to the Decision authorising the use of lump sum contributions under the Horizon Europe Programme the proposal ontain only costs that would be eligible for an actual costs grant and must exclude costs that are ineligible under Horizon rules. You have to estimate the eligible costs of your proposal using the same methodology as if these costs should be ed under an actual cost-based grant agreement. For additional information, please refer to the Annotated Model Grant ment (https://ec.europa.eu/info/funding-tenders/opportunities/docs/2021-2027/common/guidance/aga en.pdf). "BEY' sheet, for section "A, DIRECT PERSONNEL COSTS", you have to encode your costs using the following unit: 1 unit rcon-month

ior Scientist corresponds to career stage A and B in the Researcher Table in the Part A of the Application form, or to any lent position in the private sector. A Junior Scientist corresponds to career stage C and D in the Researcher Table in the of the Application form, or to any equivalent position in the private sector

ction "A.4 SME Owner and natural person beneficiaries", the cost per unit will be automatically calculated. 'BEx' sheet, data in categories "C.1 Travel and subsistence", "C.2 Equipment", "C.3 Other goods, works and services be identical in the table 3.1h of the Part B of the proposal template. For each work package, you need to enter the total er of units and the average cost per unit for each relevant cost category. The cost per unit will be an average of the of all items in the given category for a given beneficiary and a given work package. No more detailed information is

1 'BEx' sheet, for category "C.2 Equipment" (equipment, infrastructure, other assets), use the 'Depreciation costs' sheet ool to calculate the depreciation costs to be charged for the whole duration of the project. culate the depreciation cost, you need to:

to the price of the equipment in the column "Durchase costs"

de the percentage of usage of the equipment for the project in the column "% used for the project" the period (in months) during which the equipment is used for the project by the depreciation period (in months) for uipment. Multiply the results by 100%. Encode the result in the column "% use for lifetime of the investment" mount is NOT automatically transferred to the respective 'BEx' sheet. You have to add manually the depreciation costs in dicated section of the 'BEx' sheet. If you have several items in the 'Depreciation costs' sheet for one single section (same ciary, same Work Package and same "Resource type"), you must add only the total of these items to the relevant cell in Fx' sheet.

ain cases, the Work Programme specify that purchases of equipments, infrastructures and other assets must be ed as full capitalised costs. In that case, the full capitalised costs must be encoded in the section "C.2 Equipment" 'REy' sheet for the section "D. Other Direct Costs"

"D.1 Financial support to third parties", costs must be encoded only if the possibility of providing financial support to parties is allowed in the specific conditions of the topic.

"D.3 Transnational access to research infrastructure unit costs" and "D.4 Virtual access to research infrastructure unit these costs must be encoded only if they are mentioned as eligible in the specific conditions of the topic.

"D.5 PCP/PPI procurement costs", these costs must be encoded only if they are mentioned as eligible in the specific ions of the topic

ct costs will be calculated automatically in each BEx sheet.

have any comments, you can use the 'Any comments' sheet

mmary tables ('Lump sum breakdown', 'Summary per WP'' and 'BE-WP person months') will be produced atically.

The 'Summary per WP' and 'BE-WP person months' sheets are there for your information and will be used during evaluation.

- ➢ Leer las instrucciones (primera pestaña)
- ➢ Utilizar Excel 2010 o versión mas reciente

➢ Presupuestos en €

➢ Solo utilizar la plantilla suministrada en la convocatoria correspondiente

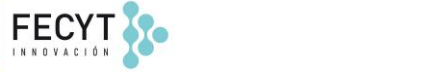

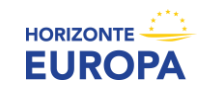

### **1.- Rellenar la LISTA DE BENEFICIARIOS/AE (pestaña "BE list")**

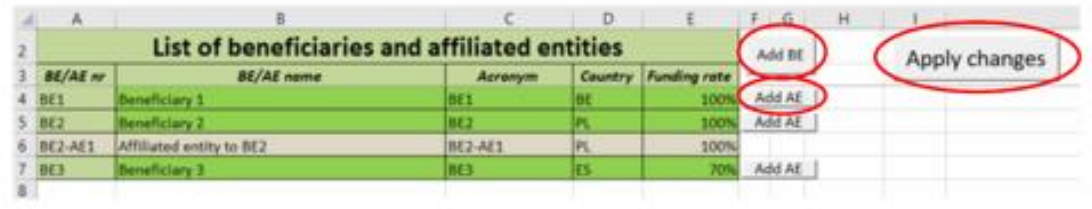

Para cada BEN/AE → indicar nombre, acrónimo, país y "*funding rate*"

#### **¿Qué tasa de financiación elegir?**

Depende del tipo de acción a la que se presenta la propuesta

- *RIA y CSA: 100%;*
- *IA: for-profit 70%, non-for-profit 100%*

Comprobar siempre la tasa de financiación en el Programa de Trabajo y topic

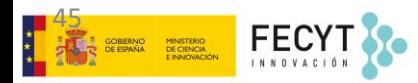

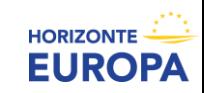

### **2.- Rellenar la LISTA DE WORK PACKAGES (pestaña "WP list")**

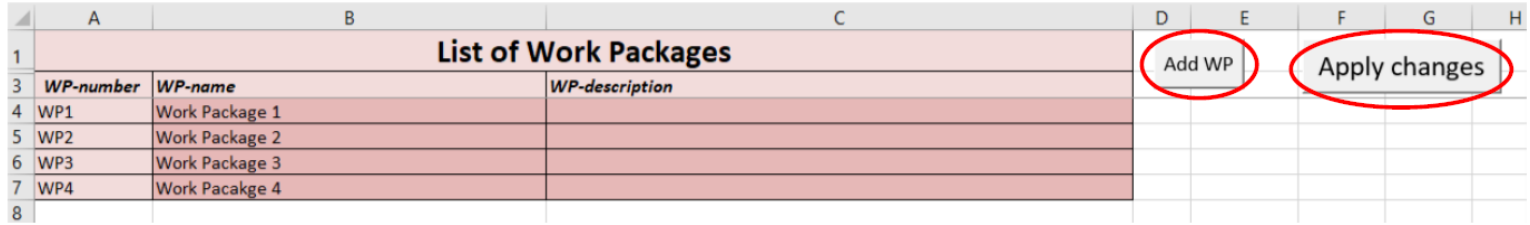

Añadir **tantos WP como sea necesario** de acuerdo a nuestro Plan de trabajo

Seguir **mismo orden** que en la Parte B de la propuesta

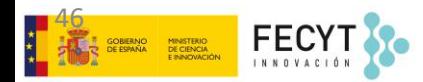

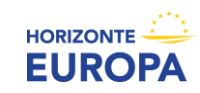

### **3.- Rellenar las HOJAS INDIVIDUALES para cada BENEFICIARIO (pestaña "BEx")**

En la **pestaña de cada beneficiario** aparecen **todos los WP** que hemos creado.

En la sección de cada WP, aparecen las **posibles categorías de costes** (personal, subcontratación, ODC, etc.)

Rellenar solo las celdas amarillas. Si el beneficiario no contribuye a un WP, dejar las celdas vacías

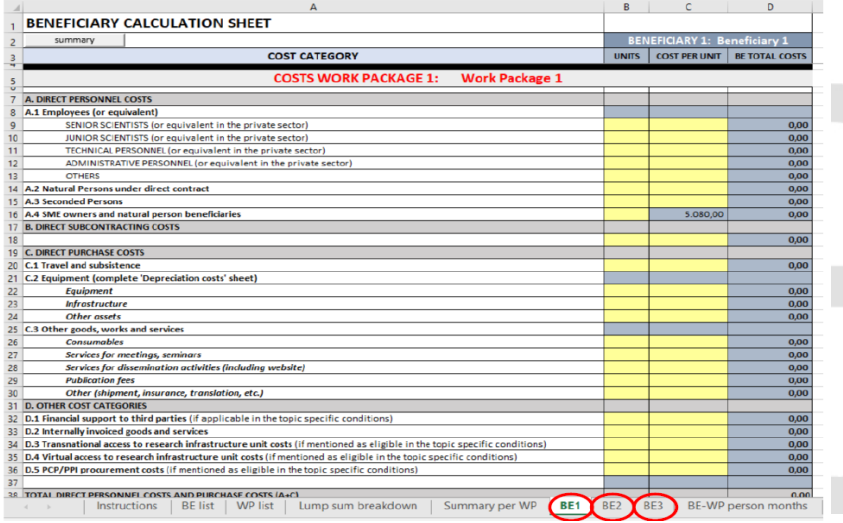

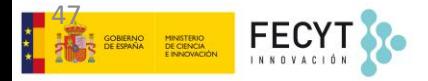

### **4.- Rellenar las HOJAS INDIVIDUALES para cada AFFILIATED ENTITY (pestaña "BEx")**

El presupuesto estimado de cada AE debe rellenarse en la pestaña del beneficiario al que están vinculados

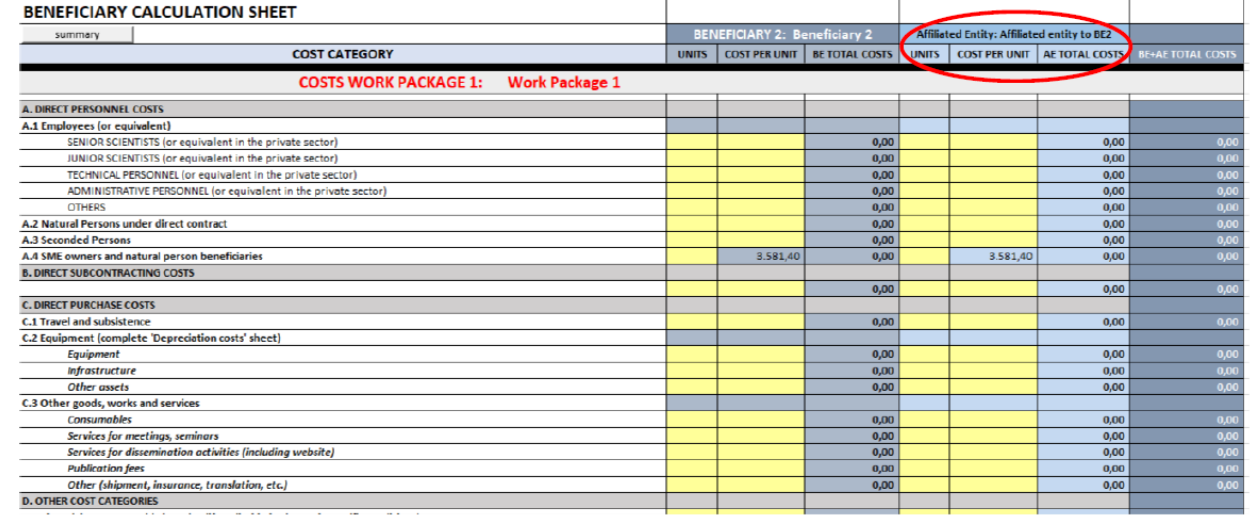

48 FECY

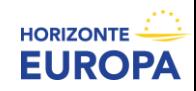

### **5.- Rellenar las HOJAS INDIVIDUALES: Costes de Personal**

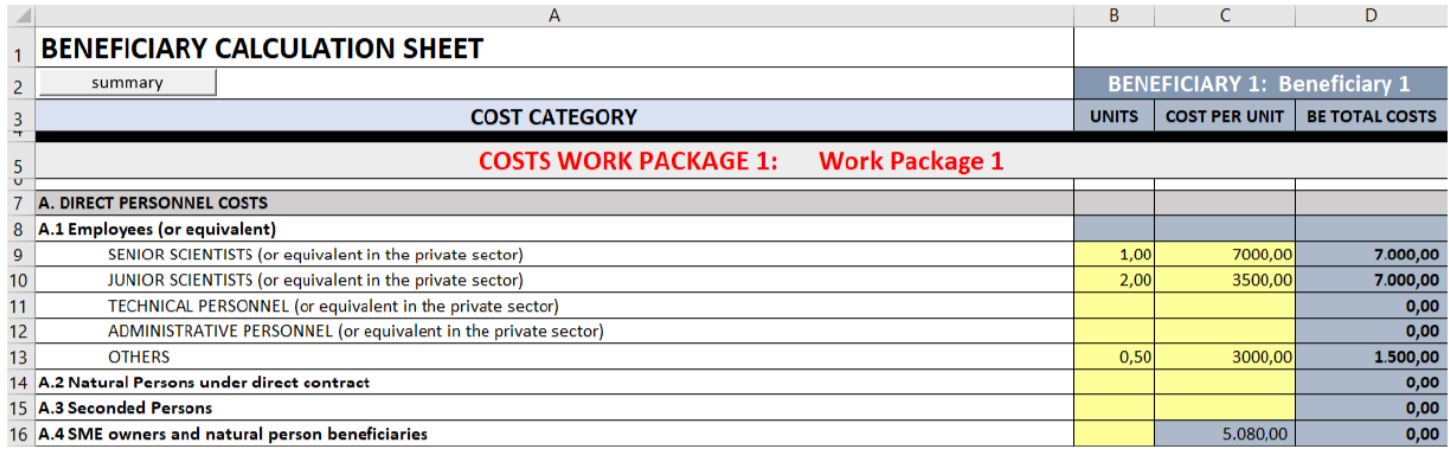

➢ Incluir el numero total de unidades y el coste medio por "unit"

➢ **Siendo 1 unidad equivalente a 1 person/month**

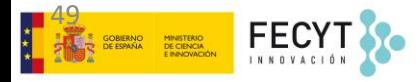

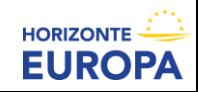

### **6.- Rellenar las HOJAS INDIVIDUALES: Subcontrataciones**

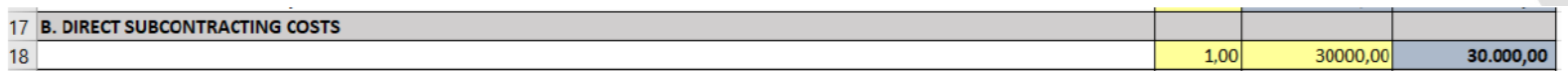

- $\geq 1$  fila por subcontratación y por beneficiario y WP
- ➢ **Número de "unidades"** es el número total de tareas subcontratadas por beneficiario y WP
- ➢ **Coste medio por "unit"** es la media de todos los costes de subcontratación
- $\triangleright$  Las tareas subcontratadas se deberán justificar en la tabla 3.1.g de la Parte B de la propuesta:
	- Table 3.1g: 'Subcontracting costs' items

For each participant describe and justify the tasks to be subcontracted (please note that core tasks of the project should not be sub-contracted).

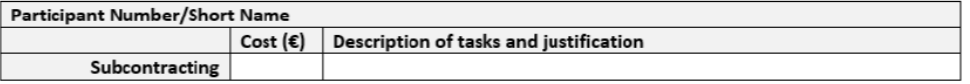

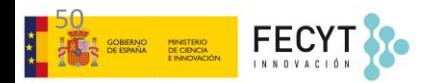

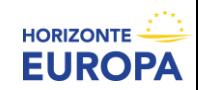

### **7.- Rellenar las HOJAS INDIVIDUALES: Purchase Costs**

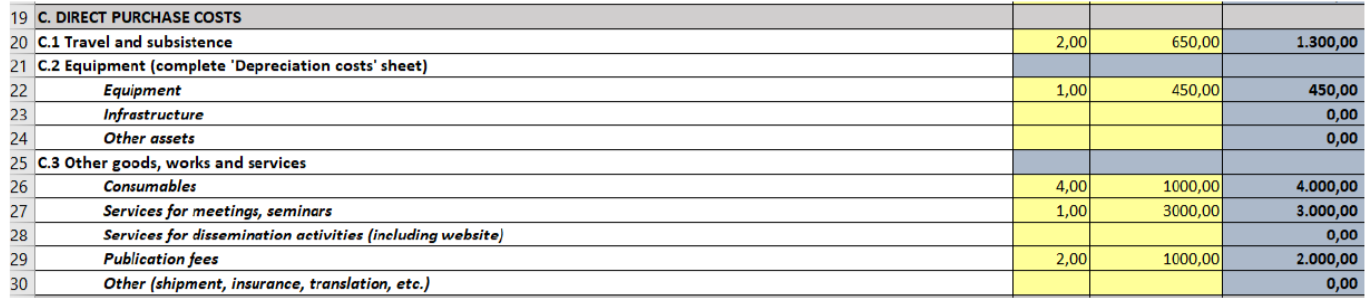

➢ Incluir el número total de "unidades" y el coste medio de cada subcategoría de *purchase costs*

- ➢ **Número de "unidades"** es el número total de ítems para una determinada subcategoría
- ➢ **Coste medio por "unit"** equivale a la media de todos los costes en esa determinada subcategoría
- $\triangleright$  Cuando los Purchase Costs > 15% costes de personal de un beneficiario, éste debe completar la tabla 3.1.h de la Parte B de la propuesta:

51

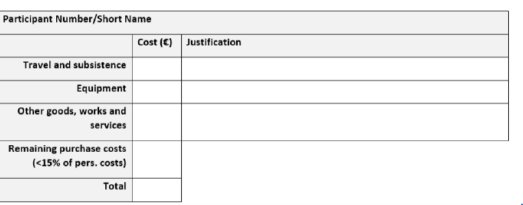

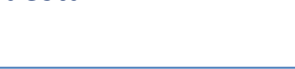

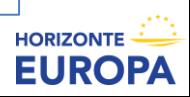

### **8.- Rellenar las HOJAS INDIVIDUALES: Equipos/Depreciaciones**

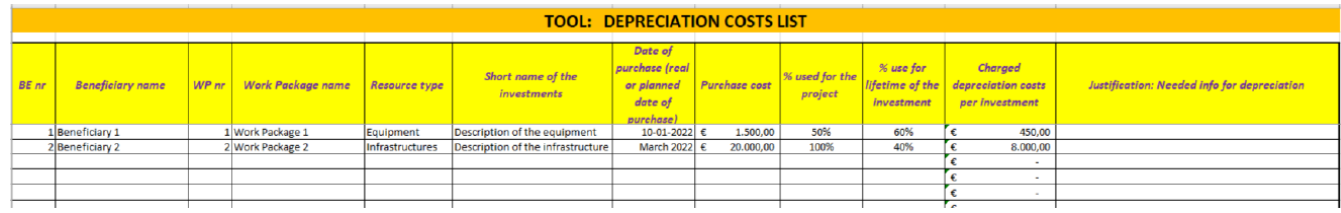

- ➢ Incluir el **coste de compra** estimado del equipo ("purchase cost")
- ➢ Incluir el **% de uso** del equipo en el proyecto ("% used for the Project")
- ➢ Incluir el **% que se va a poder depreciar durante la duración del proyecto**. *Dividir nº meses vida útil equipo entre el nº meses en que se va a depreciar y multiplicar el resultado por 100%. El resultado se incluye en la columna "% use for lifetime of the investment"*
- ➢ El resultado NO se transfiere automáticamente (**trasladarlo manualmente a la pestaña "BEx"**)
- $\triangleright$  Si un beneficiario tiene varios costes de depreciación en un mismo WP por un mismo tipo de recurso, incluir el **nº de ítems como "units"** y la **media de costes de depreciación como "cost per unit"**
- ➢ **Si la Convocatoria recoge la opción de "full costs"**, dichos costes totales se incluirán directamente en la sección "C.2 Equipment" en la pestaña "BEx"

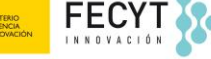

52

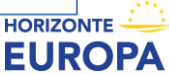

### **9.- Rellenar las HOJAS INDIVIDUALES: Otras Categorías de Costes, Costes indirectos y Costes totales**

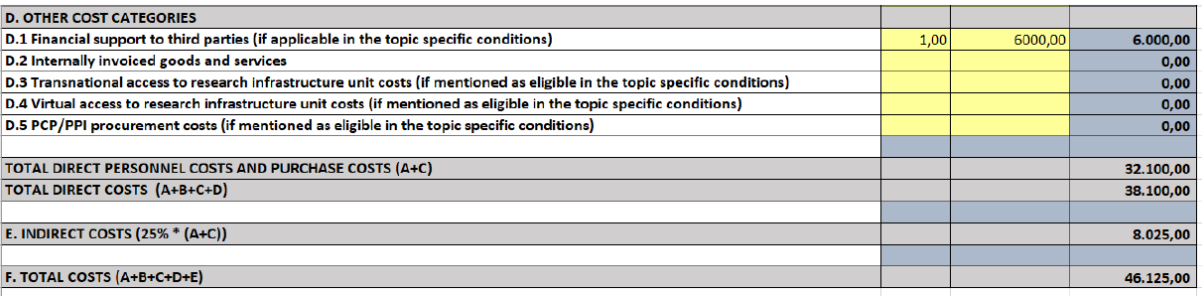

- ➢ **OTRAS CATEGORÍAS DE COSTES** (FSTP, Transnational/Virtual Access to Research Infrastructure y PCP/PPI): Sólo cuando la convocatoria/topic lo autorice
- ➢ COSTES INDIRECTOS calculados automáticamente
- ➢ COSTES TOTALES calculados automáticamente

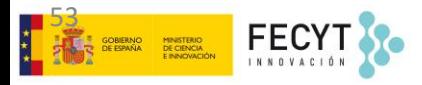

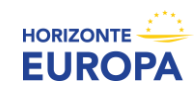

### **10.- LUMP SUM breakdown**

**Excel file** 

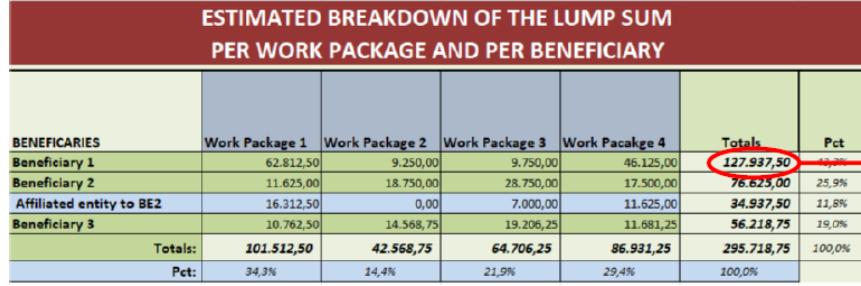

#### **Part A (online forms)**

Countri

Name of Beneficial

Total

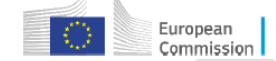

**Requested grant amount** 

 $0.00$ 

➢ La tabla "*lump sum breakdown*" se genera automáticamente

- ➢ Recoge la distribución del presupuesto LS por beneficiario/AE y por WP (*requested grant amount* para cada beneficiario/AE según tasa de financiación)
- ➢ Se deben utilizar este dato para **rellenar la tabla "Budget for the proposal" de la Parte A** de la propuesta

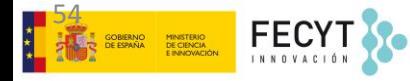

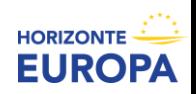

### **11.- Otras tablas resumen**

#### **Summary per WP:** presupuesto por WP

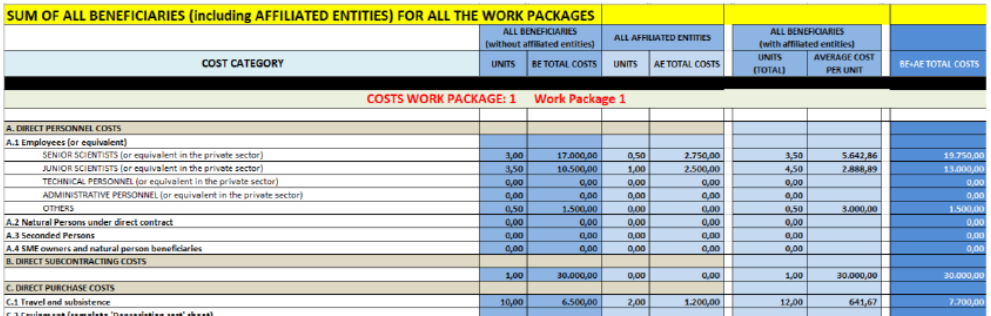

#### **BE-WP person months:** nº PM por beneficiario y WP

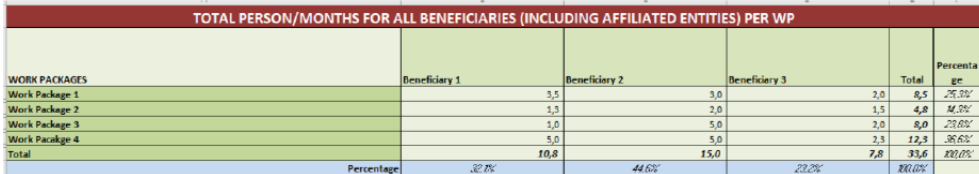

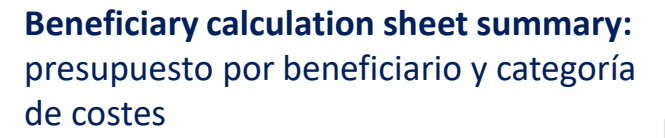

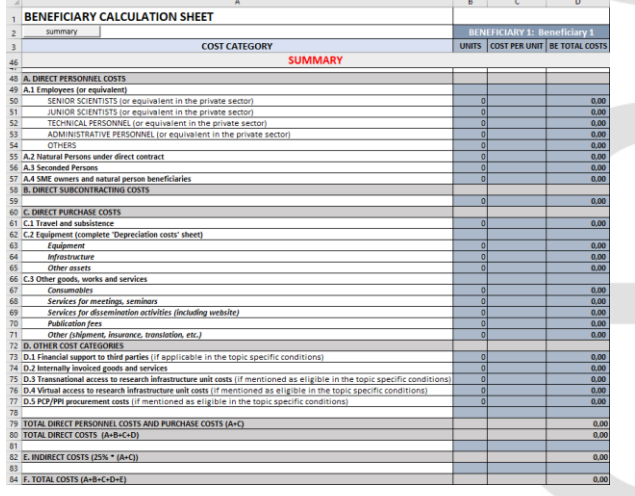

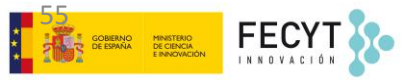

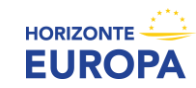

### **12.- Colgar la tabla Excel**

Subir el doc. Excel como Anexo de la parte B de la propuesta en el online subission system del F&T Portal

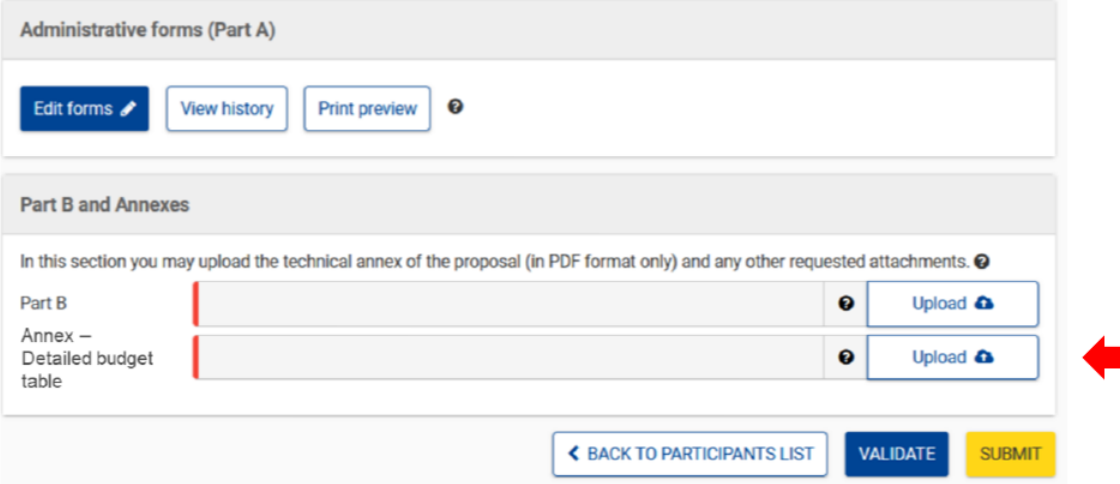

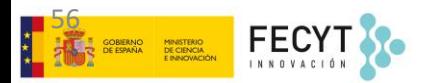

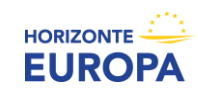

- *Portal Español HE (información y eventos): [http://www.HorizonteEuropa.es](http://www.horizonteeuropa.es/)*
- *NCPs HE:<https://www.horizonteeuropa.es/listado-ncps>*

#### Aspectos Legales y Financieros

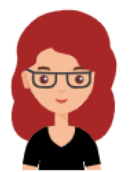

#### M<sup>ª</sup> Carmen Bello

**FFCYT** carmen.bello@fecyt.es 914250909

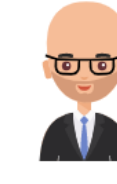

#### **Andrés Martínez**

SOST (Oficina Española de Ciencia y Tecnología) - CDTI andres.martinez@sost.be +32 2 289 26 96/95

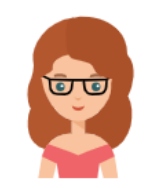

#### **Ichka Leon**

**CSIC** i.leon.ncp@csic.es +34 91 568 15 75

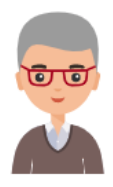

#### Gustavo García

Oficina Europea. FECYT, MCIN gustavo.garcia@fecyt.es +34 91 425 09 09

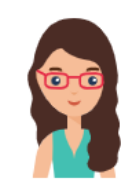

#### Diana Castrillón

Universitat Politècnica de València diana.castrillon@sgi.upv.es +34 96 3877000 ext 74091

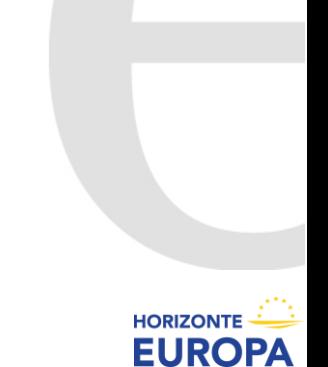

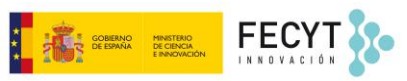

¡Gracias por vuestra atención!

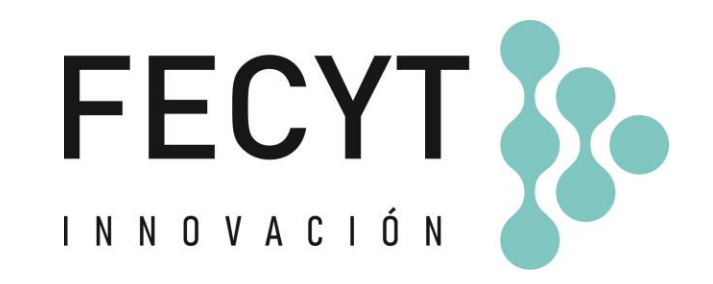

Gustavo García Turiño 19 de diciembre de 2022

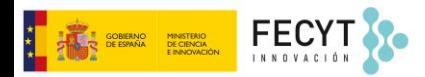

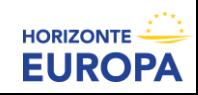